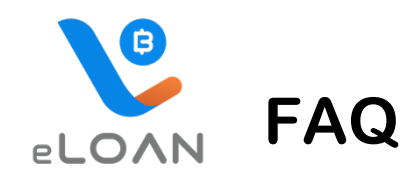

#### • **eLOAN คืออะไร**

eLOAN เป็นบริการใหม่ สําหรับผู้ถือกรมธรรม์กับ PhillipLife ที่สามารถใช้สิทธิตามกรมธรรม์ ้เพื่อขอกู้เงินตามกรมธรรม์ได้อย่างสะดวก รวดเร็ว ไม่ต้องกรอกเอกสารใดๆ และรับเงินที่ขอกู้ ผ่าน บัญชีธนาคารภายในวันทําการถัดไป

# • **บริการ eLOAN นี้มีประโยชน์อย่างไร**

บริการนี้เป็นการอํานวยความสะดวกให้ผู้ถือกรมธรรม์ของบริษัทฯ ให้สามารถใช้สิทธิตาม กรมธรรม์เพื่อกู้เงินฯ โดยมีกรมธรรม์เป็นหลักประกัน เป็นเรื่องง่าย และสะดวก เมื่อท่านมีความ จําเป็นต้องใช้เงินในบางช่วง บางเวลา ในขณะเดียวกันบริษัทฯ ก็คํานึงถึงการชําระคืนเงินกู้ฯ โดยสะดวกเช่นกัน เพราะหากท่านมีการชำระคืนเงินกู้ฯ ก็จะทำให้กรมธรรม์ของท่านมีผลบังคับ อย่างต่อเนื่องตลอดไป บริษัทฯ เข้าใจดีว่า กรมธรรม์ประกันชีวิต เป็นหลักประกันที่มีค่าต่อท่านและ บุคคลที่ท่านรัก จริงอยู่ว่า การกู้เงินตามกรมธรรม์จะไม่มีการกําหนด หรือบังคับให้ท่านชําระคืน เงินกู้ซึ่งแตกต่างจากกู้เงินฯ จากแหล่งการเงินอื่นๆ แต่บริษัทฯ ใคร่ขอแนะนําท่านได้วางแผนการ ชําระคืนเงินกู้ตามกรมธรรม์ตามความเหมาะสมด้วย

# • **ใครบ้างที่จะใช้บริการ eLOAN ได้**

ผู้ถือกรมธรรม์ของ PhillipLife ทุกคน สามารถใช้บริการฯ นี้ได้ เมื่อกรมธรรม์ที่ถืออยู่ยังมีผล บังคับ และชําระเบี้ยประกันภัยมาระยะเวลาหนึ่งจนกรมธรรม์มีมูลค่าเงินสด โดยผู้ถือกรมธรรม์ สามารถตรวจสอบมูลค่าเงินสดตามกรมธรรม์(Cash Value) ได้ด้วยตนเองจาก PhillipLife TH Application

### • **จะใช้บริการ eLOAN ได้อย่างไร**

ง่ายๆ เพียง 2 ขั้นตอน คือ

- 1. Download และลงทะเบียนใช้งาน PhillipLife TH Application ทั้งบน App Store ในระบบ iOS และ Play Store ในระบบ Android
- 2. สมัครใช้บริการ ATS หรือ ยินยอมให้PhillipLife หักเงินจากบัญชีธนาคารของท่าน โดย จะต้องเป็น 7 ธนาคาร ได้แก่ ไทยพาณิชย์กสิกรไทย กรุงศรีฯ กรุงเทพ กรุงไทย ทหารไทย และธนชาต เพื่อใช้รับเงินที่ขอกู้ฯ และใช้ชําระคืนเงินกู้ฯ (หากท่านต้องการชําระคืน) ซึ่งการ สมัครใช้บริการ ATS สามารถทำได้ง่ายๆ ผ่านตู้ ATM คลิกที่นี่สำหรับคำแนะนำ

# • **ไม่สมัครใช้บริการ ATS หรือไม่ยินยอมให้หักเงินจากบัญชีธนาคาร จะใช้บริการ eLOAN ได้ หรือไม่**

ไม่ได้ เนื่องจากบริษัทฯ คํานึงถึงความสะดวกและความปลอดภัยในการรับเงินที่ขอกู้ฯ ของผู้ถือ กรมธรรม์ทุกคน จึงจะเป็นต้องให้ผู้ที่จะใช้บริการ eLOAN สมัครใช้บริการ ATS ทุกราย โดยบัญชี ATS นอกจากการใช้รับเงินที่ขอกู้ฯ แล้ว ท่านผู้ถือกรมธรรม์จะได้รับความสะดวก โดยส่งคําสั่ง ผ่าน PhillipLife TH Application เพื่อให้บริษัทฯ หักเงินจากบัญชีนี้ เพื่อชำระคืนเงินกู้ฯ อีกด้วย (บริษัทฯ จะหักเงินจากบัญชี เมื่อมีคําสั่งถึงบริษัทฯ เป็นครั้งๆ ไปเท่านั้น)

### • **บัญชีATS มีได้กี่บัญชี**

้ เพื่อความสะดวก บริษัทฯ ได้เปิดให้ท่านสามารถสมัครบัญชี ATS ได้สูงสุดไม่เกิน 3 บัญชี โดยท่าน จะต้องกําหนดว่า จะใช้บัญชีใดเป็นบัญชีหลัก ที่จะใช้รับเงินกู้ฯ หรือชําระคืนเงินกู้ฯ ในแต่ละครั้ง โดย ท่านสามารถตรวจสอบและกําหนดได้ด้วยตัวท่านเอง ผ่าน PhillipLife TH Appilcation

# • **เคยแจ้งบัญชีธนาคารเพื่อรับเงินผลประโยชน์ตามกรมธรรม์ต่อบริษัทฯ แล้ว(Media Clearing) ทําไมต้องสมัครใช้บริการ ATS อีก**

บริการ eLOAN นอกจากจะเป็นบริการสําหรับการกู้เงินฯ ออกไปใช้แล้ว บริษัทฯ ยังคํานึงถึงความ สะดวกในการชําระคืนเงินกู้ด้วย เพื่อให้กรมธรรม์ของท่านยังมีผลบังคับต่อเนื่อง หากมีการชําระ คืนเงินกู้ฯ เข้ามาโดยเร็ว การสมัครบริการ ATS จะช่วยให้ท่านสามารถชําระคืนเงินกู้ฯ ได้ โดยสะดวก ง่ายดาย เพียงท่านแจ้งชำระคืนเงินกู้ ด้วยการหักบัญชี ATS ผ่าน PhillipLife TH Appilcation บริษัทฯ ก็จะดำเนินการให้ท่านโดยเร็ว และบัญชี ATS ก็จะใช้รับโอนเงินที่ท่านขอกู้ฯ ด้วยเช่นกัน

### • **ขั้นตอนการขอกู้เงินตามกรมธรรม์ผ่านบริการ eLOAN นี้เป็นอย่างไร**

หลังจากที่ลงทะเบียน ใช้งาน PhillipLife TH Appilcation ผ่านโทรศัพท์มือถือแล้ว มี4 ขั้นตอนง่ายๆ ในการกู้เงินตามกรมธรรม์ผ่านบริการ eLOAN ดังนี้

- 1. เข้าดูข้อมูลกรมธรรม์ที่ต้องการ ตรวจสอบมูลค่าเงินสดตามกรมธรรม์และวงเงินสูงสุดที่จะกู้ ได้
- 2. ยืนยันบัญชีธนาคารจะใช้รับเงินกู้ฯ และ ระบุจํานวนเงินที่ต้องการกู้
- 3. ยืนยันการขอกู้เงินฯ โดย ตรวจสอบ email และ OTP ที่บริษัทฯ ส่งให้
- 4. รอรับเงินที่ขอกู้ฯ โอนเข้าบัญชี ATS ที่แจ้งกับบริษัท ในวันทำการถัดไป พร้อมสัญญากู้เงินฯ ฉบับ E-Signature ที่บริษัทฯ ส่งให้ทาง email พร้อม SMS แจ้งท่านเมื่อเงินโอนเข้าบัญชี ธนาคารเรียบร้อยแล้ว

## • **มีการกําหนดจํานวนเงินที่จะกู้ผ่านบริการ eLOAN นี้หรือไม่**

เนื่องจากเป็นเพียงช่องทางหนึ่งที่อํานวยความสะดวกให้ท่าน ้เบื้องต้นมีกำหนดจำนวนสุงสุดต่อครั้งไม่เกิน 1,000,000 บาท และไม่เกินสิทธิตามกรมธรรม์ที่จะกู้ได้ และขั้นตํ่าไม่น้อยกว่า 2,000 บาท /ครั้ง หากต้องการกู้เงินที่สูงกว่าที่กําหนด ขอให้ติดต่อบริษัทฯ ตามขั้นตอนปกติ

### • **บริการ eLOAN นี้สามารถใช้ได้ตลอดเวลาหรือไม่**

ท่านสามารถใช้ได้ตลอดเวลา 24 ชั่วโมง ทุกสถานที่ เพียงแต่การได้รับเงินกู้ฯ จะมีความแตกต่าง กัน คือ

- หากยืนยันการขอกู้ฯ ก่อน 12.00 น. ของวันทำการ(T) เงินที่ขอก้ฯ จะโอนในวันทำการถัดไป (T+1)
- แต่หากยืนยันการขอกู้ฯ หลัง 12.00 ของวันทําการ(T) เงินที่ขอก้ฯ จะโอนเข้าใน 2 วันทำการถัดไป(T+2)

หรือ หากยืนยันการขอกู้ฯ ในเวลาใดๆ ของวันหยุดทำการ เงินที่ขอกู้ฯ จะโอนเข้าใน 2 วันทำการ ถัดไปเช่นกัน

### • **บริการ eLOAN คิดดอกเบี้ยอย่างไร**

อัตราดอกเบี้ยเงินกู้ จะเป็นไปตามที่กําหนดไว้ในกรมธรรม์เช่นเดียวกับการกู้เงินตามกรมธรรม์ ผ่านช่องทางอื่นๆ และจะเริ่มคิดดอกเบี้ยเงินกู้ในวันทีที่บริษัทฯ โอนเงินที่ขอกู้เข้าบัญชีATS ที่แจ้ง ไว้กับบริษัทฯ

### • **เงินที่ขอกู้ฯ นี้มีการหักค่าอากรสแตมป์สําหรับสัญญากู้เงินฯ ตามข้อกําหนดของกฏหมาย หรือไม่**

ผู้ถือกรมธรรม์ทุกท่าน จะได้รับเงินที่ขอกู้ฯ เต็มจํานวน ไม่มีการหักค่าอากรสแตมป์ใดๆ เนื่องจาก บริษัทฯ รับภาระค่าอากรสแตมป์ดังกล่าวให้ผู้ถือกรมธรรม์ทุกราย (เช่นเดียวกับการขอกู้เงินตาม กรมธรรม์ในช่องทางอื่นๆ ตั้งแต่วันที่ 9 พฤษภาคม 2562 เป็นต้นมา)

### • **เงินที่ขอกู้ฯ ไปนี้มีระยะเวลาในการชําระคืนเงินกู้ฯ หรือไม่**

ไม่มีการกู้เงินตามกรมธรรม์เนื่องจากเป็นการกู้เงินโดยมีกรมธรรม์เป็นประกัน จึงไม่มี กําหนดเวลาในการชําระคืนแต่อย่างใด

### • **จะเป็นอย่างไร หากไม่มีการชําระคืนเงินกู้ฯ เลย**

หากมีผลประโยชน์ตามกรมธรรม์ที่จะต้องจ่ายให้ตามเงื่อนไขกรมธรรม์ ก็จะจ่ายจํานวนเงินสุทธิ (ถ้ามี) หลังหักหนี้สินเงินกู้รวมดอกเบี้ยฯ ออก จํานวนหนี้สินเงินกู้ฯ ของท่านก็จะลดลงด้วย เช่นกัน แต่หากไม่มีการชําระคืนเงินกู้ฯ เลย แล้วหนิ้สินเงินกู้ฯ ตามกรมธรรม์รวมดอกเบี้ย ณ เวลาใดเวลาหนึ่งมีมากกว่ามูลค่าเงินสดตามกรมธรรม์ กรมธรรม์ก็จะขาดผลบังคับลง ความ คุ้มครองและผลประโยชน์ใดๆ ตามกรมธรรม์ก็จะหมดลงด้วยเช่นกัน สิ้นภาระผูกพันใดๆ ซึ่งกันและ กัน

### • **การชําระคืนเงินกู้ฯ สามารถทําได้อย่างไร**

ท่านสามารถทําได้หลายช่องทาง เช่นเดียวกับการชําระเบี้ยประกันภัยให้บริษัทฯ และท่านยังสามารถ ชำระคืนผ่านบริการ eLOAN นี้ได้ โดยแจ้งบริษัทฯ ตัดเงินจากบัญชี ATS ของท่าน ผ่าน PhillipLife TH Appilcation

- **การชําระคืนเงินกู้ฯ ผ่าน PhillipLife TH Application มีรายละเอียดและขั้นตอนอย่างไรบ้าง** ้สามารถทำได้ 4 ขั้นตอน ง่ายๆ ดังนี้
	- 1. ตรวจสอบข้อมูลกรมธรรม์ และจํานวนหนี้สินเงินกู้พร้อมดอกเบี้ยทั้งหมด
	- 2. ยืนยันบัญชีATS ที่จะให้หักเงิน และระบุจํานวนเงินที่ต้องการชําระคืน
	- 3. ยืนยันการชําระคืนด้วย OTP ที่บริษัทฯ ส่งให้
	- 4. รอรับใบเสร็จรับเงินชำระคืนเงินกู้ทางไปรษณีย์ และ SMS แจ้งเมื่อบริษัทฯ ดำเนินการรับชำระคืน เงินกู้เรียบร้อยแล้ว

โดยเมื่อบริษัทฯ รับชําระคืนเงินกู้เรียบร้อย และออกใบเสร็จรับเงินให้ท่านแล้ว ท่านจะสามารถ ตรวจสอบหนี้สินเงินกู้หลังชําระคืนได้จาก PhillipLife TH Application เช่นกัน

• **การชําระด้วยการแจ้งหักเงินจากบัญชีATS ผ่าน PhillipLife TH Application มีกําหนดเวลา ในการดําเนินการหรือไม่**

เพื่อให้การตัดเงินจากบัญชีของท่าน เป็นจํานวนเดียวกับดอกเบี้ยของหนี้สินเงินกู้ฯ ที่ท่าน ตรวจสอบในวันนั้นๆ บริษัทฯ จําเป็นต้องกําหนดเวลาเปิดบริการ สําหรับการชําระคืนเงินกู้ฯ ด้วย การแจ้งตัดเงินจากบัญชี ATS ผ่าน PhillipLife TH นี้ เฉพาะวันทำการ ตั้งแต่เวลา 00.01 น. ถึง 15.30 น. เท่านั้น นอกเหนือจากเวลานี้ท่านสามารถใช้ช่องทางชําระอื่นๆ ได้ตามปกติ

**รายละเอียดเพิ่มเติม : www.PhillipLife.com/eLOAN หรือ โทร. 02-022-5800**